# Riverside Training Academy

easyCBM®

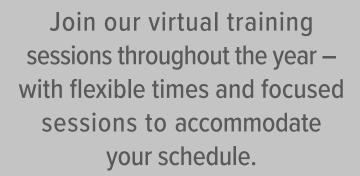

Discover *easyCBM* trainings tailored by job requirements!

# What is Riverside Training Academy?

Regularly scheduled, focused online learning classes and open-format office hours to quickly train educators a seamless testing experience while also providing training on reports to put insights into action. We're here to support all schools and districts where they are. Whether it's a 'One Man Show' to train or 500+ people to get onboard...we can do it!

Interested in purchasing training for your district?

There are two ways to order:

Click here to submit an Order Form

**Click here to Order Online** 

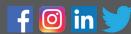

# **Training Path to Online Testing**

(easyCBM®)

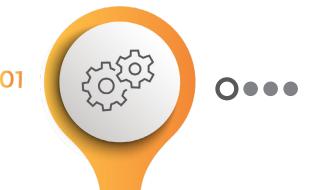

# **Data/Setup**

# Prerequisite Videos:

- easyCBM Rostering Steps
- Roster Upload Steps

#### Classes:

401 - Data Files Setup

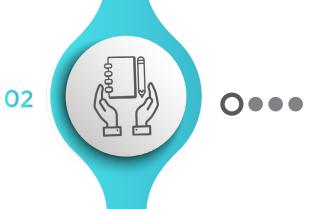

## **Head Administrator\***

### Prerequisite Videos:

easyCBM Overview

#### Class:

**301** - easyCBM
Considerations and Setup

\*It is recommended that the Head Administrator view pre-requisite video and attend classes for all levels of users to gain a complete understanding of all processes and procedures.

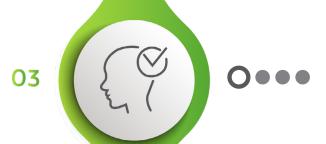

# **Building Administrator**

## Prerequisite Videos:

• easyCBM Overview

#### Class:

**201** - easyCBM Administrator Reports

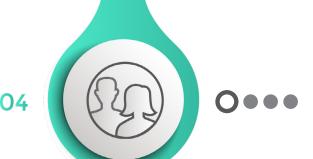

# **Teacher/Proctor**

# Prerequisite Videos:

- easyCBM Overview
- Training on Administration and Scoring
- easyCBM Reading Measures
- easyCBM Math Measures

# Classes:

**101 -** Benchmark: Administering Online and Fluency Measures

102 - Benchmark Reports

103 - Progress Monitoring Preparation

104 - Progress Monitoring Reports

# **Training Path to Online Testing**

(easyCBM®)

|                             | Section     | Session Name                              | Session Description                                                                                                    |
|-----------------------------|-------------|-------------------------------------------|----------------------------------------------------------------------------------------------------|
| Progress made easy for RTI. | 101 easyCBM | Administering Online and Fluency Measures | Prepare for the <i>easyCBM</i> Benchmark window by learning how to administer both online and fluency measures                                              |
|                             | 102 easyCBM | Benchmark Reports                         | Review and understand the available Benchmark reports                                                                                                    |
|                             | 103 easyCBM | Progress Monitoring Preparation           | Create Student Groups, plan for student testing levels, and assign Progress Monitoring measures                                                             |
|                             | 104 easyCBM | Progress Monitoring Reports               | Review and understand the available Progress<br>Monitoring reports                                                                                          |
|                             | 201 easyCBM | Administrator Reports                     | Review and understand school and district level available reports                                                                                           |
|                             | 301 easyCBM | Considerations and Setup                  | Understand district options for configuring district settings and usage                                                                                     |
|                             | 401 easyCBM | Data File Setup                           | Understand the roster upload process including file field names, create and upload the 3 required .csv files to customize your <i>easyCBM</i> District site |

# **Steps to Train Your Team**

All Users begin with the Understanding easyCBM: Courses for all Users. Classes are set-up for Head Admin (400), District Admin (300), School Admin(200) and Teachers (100) to ensure understanding across all user types.

STEP 1

Head Admin, please attend the easyCBM: Overview

STEP 2

Next, the Head Admin that will load students and customize the site will attend the Data File Setup Courses – attend on your own time to create and upload files. If you still have questions, you can register for the easyCBM 401: Data File Setup class offered weekly.

STEP 3

Once the site is set-up and customized, the Head Admin should complete the remainder of the Understanding easyCBM: Courses for All Users before moving into the training path.

STEP 4

Head Admin will then attend *easyCBM* 301: Considerations and Setup

STEP 5

Head Admins can then choose when to share the training registration links with teachers and other staff to prepare them for the first testing window. Our certified Specialists are available Monday mornings and Friday afternoons to assist with any implementation questions.

STEP 6

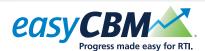